## iTach WiFi Quick Start

**Global Caché** is doing our part to lessen our carbon footprint by providing recyclable packaging and reducing our paper output. For complete iTach documenta-<br>tion, visit:

## **www.globalcache.com/docs**

The quick start below will get you started.

**Getting Started.** Initially, the iTach WiFi is an unsecured adhoc device that is discoverable with any wireless Windows laptop. After applying power, view the available wireless networks and select **iTachMACID**. The MAC ID is printed on the bottom label. For example, if the MAC ID is 000C1E01B45C, the wireless network name will be **iTach000C1E01B45C**.

Once the connection is established, open a browser and enter IP address **http://169.254.1.70** and select the iTach Network page. If prompted for a password, select **OK**. Change the Network Type to **Infrastructure** and enter the SSID, Security Type, and Passphase to agree with your router settings. The router and iTach entries need to be identical. Enable **DHCP** if you are not entering a static IP address, and select **Apply** to permanently store the settings.

The iTach requires 30 seconds to connect to a network whenever a new security setting has been entered. Note, the iTach power LED will blink once per second after it is connected to the infrastructure network. To determine the iTach IP address, download the Global Caché **iHelp** application from www.globalcache.com/downloads and run it on a Windows PC connected to the infrastructure network. iHelp listens for iTach multicast beacons and displays every iTach MAC ID and IP address within one minute.

**Troubleshooting.** This process may be restarted at any time by resetting the iTach back to factory defaults. Insert a metal pin (a large paper clip is ideal) into the opening approximately 1/8 inch (3 mm) until the reset sequence begins. The reset sequence is indicated by the LEDs on the front of the iTach beginning to blink during initialization. Use a light touch when resetting the product; force may damage the IR learner. DO NOT FORCE THE METAL PIN INTO THE OPENING.

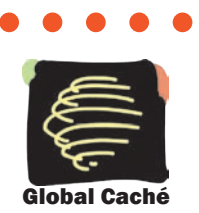

Global Caché, Inc. 160 East California Street - PO Box 1659 Jacksonville, Oregon 97530 Phone (541) 899-4800 - Fax (541) 899-4808 www.globalcache.com - support@globalcache.com Copyright ©2010 Global Caché, Inc. All rights reserved. PN: 120209-01 ver.2 Information subject to change without notice.